# **bleak Documentation**

*Release 0.9.1*

**Henrik Blidh**

**Oct 22, 2020**

# **Contents**

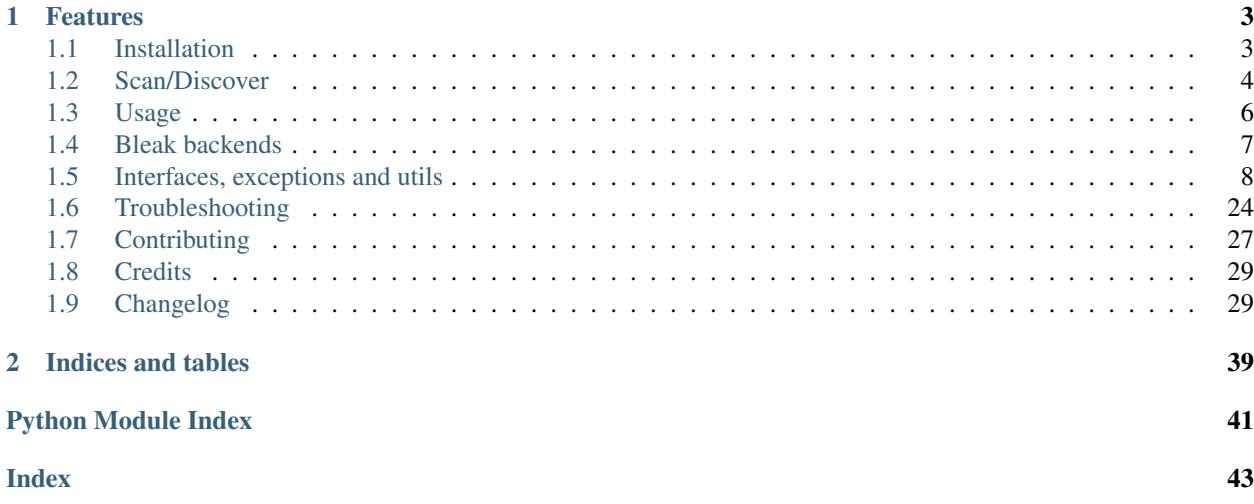

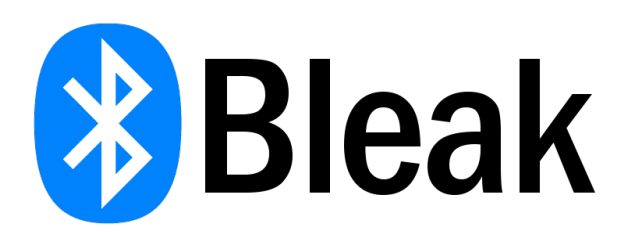

Bleak is an acronym for Bluetooth Low Energy platform Agnostic Klient.

- Free software: MIT license
- Documentation: [https://bleak.readthedocs.io.](https://bleak.readthedocs.io)

Bleak is a GATT client software, capable of connecting to BLE devices acting as GATT servers. It is designed to provide a asynchronous, cross-platform Python API to connect and communicate with e.g. sensors.

# CHAPTER 1

# Features

- <span id="page-6-0"></span>• Supports Windows 10, version 16299 (Fall Creators Update) or greater
- Supports Linux distributions with BlueZ >= 5.43 (See *[Linux backend](#page-10-1)* for more details)
- OS X/macOS support via Core Bluetooth API, from at least OS X version 10.11

Bleak supports reading, writing and getting notifications from GATT servers, as well as a function for discovering BLE devices.

Contents:

# <span id="page-6-1"></span>**1.1 Installation**

### **1.1.1 Stable release**

To install bleak, run this command in your terminal:

```
$ pip install bleak
```
This is the preferred method to install bleak, as it will always install the most recent stable release.

If you don't have [pip](https://pip.pypa.io) installed, this [Python installation guide](http://docs.python-guide.org/en/latest/starting/installation/) can guide you through the process.

### **1.1.2 From sources**

The sources for bleak can be downloaded from the [Github repo.](https://github.com/hbldh/bleak)

You can either clone the public repository:

**\$** git clone git://github.com/hbldh/bleak

Or download the [tarball:](https://github.com/hbldh/bleak/tarball/master)

**\$** curl -OL https://github.com/hbldh/bleak/tarball/master

Once you have a copy of the source, you can install it with:

```
$ python setup.py install
```
### **1.1.3 Building** *BleakUWPBridge*

TBW.

# <span id="page-7-0"></span>**1.2 Scan/Discover**

To discover Bluetooth devices that can be connected to:

```
import asyncio
from bleak import discover
async def run():
   devices = await discover()
    for d in devices:
        print(d)
loop = asyncio.get_event_loop()
loop.run_until_complete(run())
```
This will produce a printed list of detected devices:

```
24:71:89:CC:09:05: CC2650 SensorTag
4D:41:D5:8C:7A:0B: Apple, Inc. (b'\x10\x06\x11\x1a\xb2\x9b\x9c\xe3')
```
The first part, a Bluetooth address in Windows and Linux and a UUID in macOS, is what is used for connecting to a device using Bleak. The list of objects returned by the *discover* method are instances of  $black$ .backends. device. BLEDevice and has name, address and rssi attributes, as well as a metadata attribute, a dict with keys uuids and manufacturer\_data which potentially contains a list of all service UUIDs on the device and a binary string of data from the manufacturer of the device respectively.

### **1.2.1 BleakScanner**

A new scanning class has being implemented. It can be used in a fashion similar to the old discover method, using its class method:

```
import asyncio
from bleak import BleakScanner
async def run():
   devices = await BleakScanner.discover()
    for d in devices:
        print(d)
loop = asyncio.get_event_loop()
loop.run_until_complete(run())
```
But it can also be used as a separate object, either in a asynchronous context manager way:

```
import asyncio
from bleak import BleakScanner
async def run():
    async with BleakScanner() as scanner:
        await asyncio.sleep(5.0)
        devices = await scanner.get_discovered_devices()
    for d in devices:
        print(d)
loop = asyncio.get_event_loop()
loop.run_until_complete(run())
```
or separately, calling start and stop methods on the scanner manually:

```
import asyncio
from bleak import BleakScanner
def detection_callback(*args):
   print(args)
async def run():
    scanner = BleakScanner()
    scanner.register_detection_callback(detection_callback)
   await scanner.start()
   await asyncio.sleep(5.0)
   await scanner.stop()
   devices = await scanner.get_discovered_devices()
    for d in devices:
       print(d)
loop = asyncio.get_event_loop()
loop.run_until_complete(run())
```
In the manual mode, it is possible to add an own callback that you want to call upon each scanner detection, as can be seen above. There are also possibilities of adding scanning filters, which differ widely between OS backend implementations, so the instructions merit careful reading.

### **1.2.2 Scanning Filters**

There are some scanning filters that can be applied, that will reduce your scanning results prior to them getting to bleak. These are quite backend specific, but they are generally used like this:

- On the *discover* method, send in keyword arguments according to what is described in the docstring of the method.
- On the backend's *BleakScanner* implementation, either send in keyword arguments according to what is described in the docstring of the class or use the set\_scanning\_filter method to set them after the instance has been created.

Scanning filters are currently implemented in Windows and BlueZ backends, but not yet in the macOS backend.

#### **Scanning filter examples in .NET backend**

To be written. In the meantime, check docstrings [here](https://github.com/hbldh/bleak/blob/master/bleak/backends/dotnet/scanner.py#L43-L60) and check out issue [#230.](https://github.com/hbldh/bleak/issues/230)

#### **Scanning filter examples in BlueZ backend**

To be written. In the meantime, check [docstrings.](https://github.com/hbldh/bleak/blob/master/bleak/backends/bluezdbus/scanner.py#L174-L183)

#### **Scanning filter examples in Core Bluetooth backend**

To be implemented. Exists in a draft in [PR #209.](https://github.com/hbldh/bleak/pull/209)

# <span id="page-9-0"></span>**1.3 Usage**

Note: A Bluetooth peripheral may have several characteristics with the same UUID, so the means of specifying characteristics by UUID or string representation of it might not always work in bleak version > 0.7.0. One can now also use the characteristic's handle or even the BleakGATTCharacteristic object itself in read\_gatt\_char, write\_gatt\_char, start\_notify, and stop\_notify.

One can use the BleakClient to connect to a Bluetooth device and read its model number via the asyncronous context manager like this:

```
import asyncio
from bleak import BleakClient
address = "24:71:89:cc:09:05"
MODEL_NBR_UUID = "00002a24-0000-1000-8000-00805f9b34fb"
async def run(address):
    async with BleakClient(address) as client:
        model_number = await client.read_gatt_char(MODEL_NBR_UUID)
        print("Model Number: {0}".format("".join(map(chr, model_number))))
loop = asyncio.get_event_loop()
loop.run_until_complete(run(address))
```
or one can do it without the context manager like this:

```
import asyncio
from bleak import BleakClient
address = "24:71:89:cc:09:05"
MODEL_NBR_UUID = "00002a24-0000-1000-8000-00805f9b34fb"
async def run(address):
   client = BleakClient(address)
   try:
        await client.connect()
       model_number = await client.read_gatt_char(MODEL_NBR_UUID)
       print("Model Number: {0}".format("".join(map(chr, model_number))))
    except Exception as e:
```
(continues on next page)

(continued from previous page)

```
print(e)
    finally:
        await client.disconnect()
loop = asyncio.get_event_loop()
loop.run_until_complete(run(address))
```
Make sure you always get to call the disconnect method for a client before discarding it; the Bluetooth stack on the OS might need to be cleared of residual data which is cached in the BleakClient.

See [examples](https://github.com/hbldh/bleak/tree/master/examples) folder for more code, e.g. on how to keep a connection alive over a longer duration of time.

## <span id="page-10-0"></span>**1.4 Bleak backends**

Bleak supports the following operating systems:

- Windows 10, version 16299 (Fall Creators Update) and greater
- Linux distributions with BlueZ >= 5.43 (See *[Linux backend](#page-10-1)* for more details)
- OS X/macOS support via Core Bluetooth API, from at least version 10.11

These pages document platform specific differences from the interface API.

Contents:

### **1.4.1 Windows backend**

The Windows backend of bleak is written using the [Python for .NET](https://pythonnet.github.io/) package. Combined with a thin bridge library [\(BleakUWPBridge\)](https://github.com/hbldh/BleakUWPBridge) that is bundled with bleak, the .NET Bluetooth components can be used from Python.

The Windows backend implements a BleakClient in the module bleak.backends.dotnet.client, a discover method in the bleak.backends.dotnet.discovery module. There are also backend-specific implementations of the BleakGATTService, BleakGATTCharacteristic and BleakGATTDescriptor classes.

Finally, some .NET/asyncio-connectivity methods are available in the bleak.backends.dotnet.utils module.

#### **Specific features for the Windows backend**

#### **Client**

• The constructor keyword address\_type which can have the values "public" or "random". This value makes sure that the connection is made in a fashion that suits the peripheral.

### <span id="page-10-1"></span>**1.4.2 Linux backend**

The Linux backend of Bleak is written using the [TxDBus](https://github.com/cocagne/txdbus) package. It is written for [Twisted,](https://twistedmatrix.com/trac/) but by using the [twisted.internet.asyncioreactor](https://twistedmatrix.com/documents/current/api/twisted.internet.asyncioreactor.html) one can use it with *asyncio*.

#### <span id="page-11-2"></span>**Special handling for write\_gatt\_char**

The type option to the Characteristic. WriteValue method was added to [Bluez in 5.50](https://git.kernel.org/pub/scm/bluetooth/bluez.git/commit?id=fa9473bcc48417d69cc9ef81d41a72b18e34a55a) Before that commit, Characteristic.WriteValue was only "Write with response".

Characteristic.AcquireWrite was added in [Bluez 5.46](https://git.kernel.org/pub/scm/bluetooth/bluez.git/commit/doc/gatt-api.txt?id=f59f3dedb2c79a75e51a3a0d27e2ae06fefc603e) which can be used to "Write without response", but for older versions of Bluez (5.43, 5.44, 5.45), it is not possible to "Write without response".

### **1.4.3 macOS backend**

The macOS backend of Bleak is written with [pyobjc](https://pyobjc.readthedocs.io/en/latest/) directives for interfacing with [Foundation](https://pyobjc.readthedocs.io/en/latest/apinotes/Foundation.html) and [CoreBluetooth](https://pyobjc.readthedocs.io/en/latest/apinotes/CoreBluetooth.html) APIs.

#### **Specific features for the macOS backend**

The most noticeable difference between the other backends of bleak and this backend, is that CoreBluetooth doesn't scan for other devices via Bluetooth address. Instead, UUIDs are utilized that are often unique between the device that is scanning and the device that is being scanned.

In the example files, this is handled in this fashion:

```
mac\_addr = ("24:71:89:cc:09:05"
    if platform.system() != "Darwin"
    else "243E23AE-4A99-406C-B317-18F1BD7B4CBE"
)
```
As stated above, this will however only work the macOS machine that performed the scan and thus cached the device as 243E23AE-4A99-406C-B317-18F1BD7B4CBE.

There is also no pairing functionality implemented in macOS right now, since it does not seem to be any explicit pairing methods in the COre Bluetooth.

# <span id="page-11-0"></span>**1.5 Interfaces, exceptions and utils**

### **1.5.1 Connection Clients**

#### <span id="page-11-1"></span>**Interface**

Base class for backend clients.

Created on 2018-04-23 by hbldh [<henrik.blidh@nedomkull.com>](mailto:henrik.blidh@nedomkull.com)

**class** bleak.backends.client.**BaseBleakClient**(*address\_or\_ble\_device:*

*Union[bleak.backends.device.BLEDevice,*

*str], \*\*kwargs*) The Client Interface for Bleak Backend implementations to implement.

The documentation of this interface should thus be safe to use as a reference for your implementation.

Parameters **address\_or\_ble\_device** (*BLEDevice* or str) – The Bluetooth address of the BLE peripheral to connect to or the *BLEDevice* object representing it.

Keyword Arguments

- <span id="page-12-0"></span>• **timeout** (float) – Timeout for required discover call. Defaults to 10.0.
- **disconnected\_callback** (*callable*) Callback that will be scheduled in the event loop when the client is disconnected. The callable must take one argument, which will be this client object.

**connect**(*\*\*kwargs*) → bool

Connect to the specified GATT server.

Returns Boolean representing connection status.

**disconnect**() → bool

Disconnect from the specified GATT server.

Returns Boolean representing connection status.

**get\_services**() → bleak.backends.service.BleakGATTServiceCollection Get all services registered for this GATT server.

> Returns A [bleak.backends.service.BleakGATTServiceCollection](#page-25-0) with this device's services tree.

**is\_connected**() → bool Check connection status between this client and the server.

Returns Boolean representing connection status.

**pair**(*\*args*, *\*\*kwargs*) → bool Pair with the peripheral.

**read\_gatt\_char**(*char\_specifier: Union[bleak.backends.characteristic.BleakGATTCharacteristic, int, str, uuid.UUID]*, \*\**kwargs*)  $\rightarrow$  bytearray Perform read operation on the specified GATT characteristic.

Parameters **char\_specifier** ([BleakGATTCharacteristic](#page-26-0), int, str or UUID) – The characteristic to read from, specified by either integer handle, UUID or directly by the BleakGATTCharacteristic object representing it.

Returns (bytearray) The read data.

```
read_gatt_descriptor(handle: int, **kwargs) → bytearray
     Perform read operation on the specified GATT descriptor.
```
**Parameters handle** (int) – The handle of the descriptor to read from.

Returns (bytearray) The read data.

**set\_disconnected\_callback**(*callback: Optional[Callable[BaseBleakClient, None]], \*\*kwargs*)

```
None
```
Set the disconnect callback. The callback will only be called on unsolicited disconnect event.

Callbacks must accept one input which is the client object itself.

Set the callback to None to remove any existing callback.

```
def callback(client):
   print("Client with address {} got disconnected!".format(client.address))
client.set_disconnected_callback(callback)
client.connect()
```
Parameters **callback** – callback to be called on disconnection.

<span id="page-13-1"></span>**start\_notify**(*char\_specifier: Union[bleak.backends.characteristic.BleakGATTCharacteristic, int, str, uuid.UUID], callback: Callable[[int, bytearray], None], \*\*kwargs*) → None Activate notifications/indications on a characteristic.

Callbacks must accept two inputs. The first will be a integer handle of the characteristic generating the data and the second will be a bytearray.

```
def callback(sender: int, data: bytearray):
   print(f"{sender}: {data}")
client.start_notify(char_uuid, callback)
```
#### Parameters

- **char\_specifier** ([BleakGATTCharacteristic](#page-26-0), int, str or UUID) The characteristic to activate notifications/indications on a characteristic, specified by either integer handle, UUID or directly by the BleakGATTCharacteristic object representing it.
- **callback** (function) The function to be called on notification.

**stop\_notify**(*char\_specifier: Union[bleak.backends.characteristic.BleakGATTCharacteristic, int, str,*  $uuid. UUID1$ )  $\rightarrow$  None

Deactivate notification/indication on a specified characteristic.

Parameters **char\_specifier** ([BleakGATTCharacteristic](#page-26-0), int, str or UUID) – The characteristic to deactivate notification/indication on, specified by either integer handle, UUID or directly by the BleakGATTCharacteristic object representing it.

 $\textbf{unpair}() \rightarrow \text{bool}$ 

Unpair with the peripheral.

```
write_gatt_char(char_specifier: Union[bleak.backends.characteristic.BleakGATTCharacteristic,
                       int, str, uuid.UUID], data: bytearray, response: bool = False) \rightarrow None
     Perform a write operation on the specified GATT characteristic.
```
#### **Parameters**

- **char\_specifier** ([BleakGATTCharacteristic](#page-26-0), int, str or UUID) The characteristic to write to, specified by either integer handle, UUID or directly by the BleakGATTCharacteristic object representing it.
- **data** (bytes or bytearray) The data to send.
- **response** (bool) If write-with-response operation should be done. Defaults to *False*.

**write\_gatt\_descriptor**(*handle: int*, *data: bytearray*) → None Perform a write operation on the specified GATT descriptor.

#### Parameters

- **handle** (int) The handle of the descriptor to read from.
- **data** (bytes or bytearray) The data to send.

#### <span id="page-13-0"></span>**Windows**

BLE Client for Windows 10 systems.

Created on 2017-12-05 by hbldh [<henrik.blidh@nedomkull.com>](mailto:henrik.blidh@nedomkull.com)

<span id="page-14-0"></span>**class** bleak.backends.dotnet.client.**BleakClientDotNet**(*address\_or\_ble\_device: Union[bleak.backends.device.BLEDevice, str], \*\*kwargs*)

The native Windows Bleak Client.

Implemented using [pythonnet,](https://pythonnet.github.io/) a package that provides an integration to the .NET Common Language Runtime (CLR). Therefore, much of the code below has a distinct C# feel.

- Parameters **address\_or\_ble\_device** (*BLEDevice* or str) The Bluetooth address of the BLE peripheral to connect to or the *BLEDevice* object representing it.
- Keyword Arguments **timeout** (float) Timeout for required BleakScanner. find\_device\_by\_address call. Defaults to 10.0.
- **connect**(*\*\*kwargs*) → bool

Connect to the specified GATT server.

Keyword Arguments **timeout** (float) – Timeout for required BleakScanner. find\_device\_by\_address call. Defaults to 10.0.

Returns Boolean representing connection status.

#### disconnect() → bool

Disconnect from the specified GATT server.

Returns Boolean representing if device is disconnected.

Raises asyncio.TimeoutError – If device did not disconnect with 10 seconds.

- **get\_services**() → bleak.backends.service.BleakGATTServiceCollection Get all services registered for this GATT server.
	- Returns A [bleak.backends.service.BleakGATTServiceCollection](#page-25-0) with this device's services tree.

#### **is\_connected**() → bool

Check connection status between this client and the server.

Returns Boolean representing connection status.

**pair**(*protection\_level=None*, *\*\*kwargs*) → bool Attempts to pair with the device.

#### Keyword Arguments **protection\_level** –

DevicePairingProtectionLevel 1: None - Pair the device using no levels of protection. 2: Encryption - Pair the device using encryption. 3: EncryptionAndAuthentication - Pair the device using encryption and authentication.

Returns Boolean regarding success of pairing.

**read\_gatt\_char**(*char\_specifier: Union[bleak.backends.characteristic.BleakGATTCharacteristic, int, str, uuid. UUID], use\_cached=False, \*\*kwargs*)  $\rightarrow$  bytearray Perform read operation on the specified GATT characteristic.

#### Parameters

- **char\_specifier** ([BleakGATTCharacteristic](#page-26-0), int, str or UUID) The characteristic to read from, specified by either integer handle, UUID or directly by the BleakGATTCharacteristic object representing it.
- **use\_cached** (bool) *False* forces Windows to read the value from the device again and not use its own cached value. Defaults to *False*.

Returns (bytearray) The read data.

<span id="page-15-0"></span>**read gatt descriptor** (*handle: int. use cached=False*,  $**kwargs$ )  $\rightarrow$  bytearray Perform read operation on the specified GATT descriptor.

#### **Parameters**

- **handle** (int) The handle of the descriptor to read from.
- **use** cached (bool) *False* forces Windows to read the value from the device again and not use its own cached value. Defaults to *False*.

Returns (bytearray) The read data.

**start\_notify**(*char\_specifier: Union[bleak.backends.characteristic.BleakGATTCharacteristic, int, str, uuid.UUID], callback: Callable[[int, bytearray], None], \*\*kwargs*) → None Activate notifications/indications on a characteristic.

Callbacks must accept two inputs. The first will be a integer handle of the characteristic generating the data and the second will be a bytearray containing the data sent from the connected server.

```
def callback(sender: int, data: bytearray):
    print(f"{sender}: {data}")
client.start_notify(char_uuid, callback)
```
#### **Parameters**

- **char\_specifier** ([BleakGATTCharacteristic](#page-26-0), int, str or UUID) The characteristic to activate notifications/indications on a characteristic, specified by either integer handle, UUID or directly by the BleakGATTCharacteristic object representing it.
- **callback** (*function*) The function to be called on notification.

**stop\_notify**(*char\_specifier: Union[bleak.backends.characteristic.BleakGATTCharacteristic, int, str, uuid.UUID* $) \rightarrow$  None

Deactivate notification/indication on a specified characteristic.

Parameters char specifier ([BleakGATTCharacteristic](#page-26-0), int, str or  $UUID$ ) – The characteristic to deactivate notification/indication on, specified by either integer handle, UUID or directly by the BleakGATTCharacteristic object representing it.

#### $\textbf{unpair}() \rightarrow \text{bool}$

Attempts to unpair from the device.

Returns Boolean on whether the unparing was successful.

**write\_gatt\_char**(*char\_specifier: Union[bleak.backends.characteristic.BleakGATTCharacteristic, int, str, uuid.UUID], data: bytearray, response: bool = False*)  $\rightarrow$  None Perform a write operation of the specified GATT characteristic.

#### Parameters

- **char\_specifier** ([BleakGATTCharacteristic](#page-26-0), int, str or UUID) The characteristic to write to, specified by either integer handle, UUID or directly by the BleakGATTCharacteristic object representing it.
- **data** (bytes or bytearray) The data to send.
- **response** (bool) If write-with-response operation should be done. Defaults to *False*.

**write\_gatt\_descriptor**(*handle: int*, *data: bytearray*) → None Perform a write operation on the specified GATT descriptor.

#### Parameters

- **handle** (int) The handle of the descriptor to read from.
- **data** (bytes or bytearray) The data to send.

#### <span id="page-16-1"></span><span id="page-16-0"></span>**macOS**

BLE Client for CoreBluetooth on macOS

Created on 2019-06-26 by kevincar [<kevincarrolldavis@gmail.com>](mailto:kevincarrolldavis@gmail.com)

**class** bleak.backends.corebluetooth.client.**BleakClientCoreBluetooth**(*address\_or\_ble\_device:*

 $Union[black.backends.device.BLED$ *str], \*\*kwargs*)

CoreBluetooth class interface for BleakClient

Parameters **address\_or\_ble\_device** (*BLEDevice* or str) – The Bluetooth address of the BLE peripheral to connect to or the *BLEDevice* object representing it.

Keyword Arguments **timeout** (float) – Timeout for required BleakScanner. find\_device\_by\_address call. Defaults to 10.0.

**connect**(*\*\*kwargs*) → bool

Connect to a specified Peripheral

Keyword Arguments **timeout** (float) – Timeout for required BleakScanner. find\_device\_by\_address call. Defaults to 10.0.

Returns Boolean representing connection status.

**disconnect**() → bool

Disconnect from the peripheral device

**get**  $rssi() \rightarrow int$ 

To get RSSI value in dBm of the connected Peripheral

**get\_services**() → bleak.backends.service.BleakGATTServiceCollection Get all services registered for this GATT server.

> **Returns** A [bleak.backends.service.BleakGATTServiceCollection](#page-25-0) with this device's services tree.

**is connected**()  $\rightarrow$  bool

Checks for current active connection

**pair**(*\*args*, *\*\*kwargs*) → bool Attempt to pair with a peripheral.

> Note: This is not available on macOS since there is not explicit method to do a pairing, Instead the docs state that it "auto-pairs" when trying to read a characteristic that requires encryption, something Bleak cannot do apparently.

Reference:

- [Apple Docs](https://developer.apple.com/library/archive/documentation/NetworkingInternetWeb/Conceptual/CoreBluetooth_concepts/BestPracticesForSettingUpYourIOSDeviceAsAPeripheral/BestPracticesForSettingUpYourIOSDeviceAsAPeripheral.html#//apple_ref/doc/uid/TP40013257-CH5-SW1)
- [Stack Overflow post #1](https://stackoverflow.com/questions/25254932/can-you-pair-a-bluetooth-le-device-in-an-ios-app)
- [Stack Overflow post #2](https://stackoverflow.com/questions/47546690/ios-bluetooth-pairing-request-dialog-can-i-know-the-users-choice)

Returns Boolean regarding success of pairing.

<span id="page-17-0"></span>**read\_gatt\_char**(*char\_specifier: Union[bleak.backends.characteristic.BleakGATTCharacteristic, int, str. uuid. UUID], use\_cached=False, \*\*kwargs*)  $\rightarrow$  bytearray Perform read operation on the specified GATT characteristic.

#### **Parameters**

- **char\_specifier** ([BleakGATTCharacteristic](#page-26-0), int, str or UUID) The characteristic to read from, specified by either integer handle, UUID or directly by the BleakGATTCharacteristic object representing it.
- **use** cached (bool) *False* forces macOS to read the value from the device again and not use its own cached value. Defaults to *False*.

Returns (bytearray) The read data.

**read\_gatt\_descriptor**(*handle: int*, *use\_cached=False*, *\*\*kwargs*) → bytearray Perform read operation on the specified GATT descriptor.

#### **Parameters**

- **handle** (int) The handle of the descriptor to read from.
- **use\_cached** (bool) *False* forces Windows to read the value from the device again and not use its own cached value. Defaults to *False*.

Returns (bytearray) The read data.

**start\_notify**(*char\_specifier: Union[bleak.backends.characteristic.BleakGATTCharacteristic, int, str, uuid.UUID], callback: Callable[[int, bytearray], None], \*\*kwargs*) → None Activate notifications/indications on a characteristic.

Callbacks must accept two inputs. The first will be a integer handle of the characteristic generating the data and the second will be a bytearray containing the data sent from the connected server.

```
def callback(sender: int, data: bytearray):
    print(f"{sender}: {data}")
client.start_notify(char_uuid, callback)
```
#### Parameters

- **char\_specifier** ([BleakGATTCharacteristic](#page-26-0), int, str or UUID) The characteristic to activate notifications/indications on a characteristic, specified by either integer handle, UUID or directly by the BleakGATTCharacteristic object representing it.
- **callback** (*function*) The function to be called on notification.
- **stop\_notify**(*char\_specifier: Union[bleak.backends.characteristic.BleakGATTCharacteristic, int, str,*  $uuid. UUIDI) \rightarrow None$

Deactivate notification/indication on a specified characteristic.

Parameters **char\_specifier** ([BleakGATTCharacteristic](#page-26-0), int, str or UUID) – The characteristic to deactivate notification/indication on, specified by either integer handle, UUID or directly by the BleakGATTCharacteristic object representing it.

# $\textbf{unpair}() \rightarrow \text{bool}$

Returns:

**write\_gatt\_char**(*char\_specifier: Union[bleak.backends.characteristic.BleakGATTCharacteristic, int, str, uuid.UUID], data: bytearray, response: bool = False*)  $\rightarrow$  None Perform a write operation of the specified GATT characteristic.

Parameters

*str], \*\*kwargs*)

- <span id="page-18-1"></span>• **char specifier** ([BleakGATTCharacteristic](#page-26-0), int, str or UUID) – The characteristic to write to, specified by either integer handle, UUID or directly by the BleakGATTCharacteristic object representing it.
- **data** (bytes or bytearray) The data to send.
- **response** (bool) If write-with-response operation should be done. Defaults to *False*.

**write\_gatt\_descriptor**(*handle: int*, *data: bytearray*) → None Perform a write operation on the specified GATT descriptor.

#### Parameters

- **handle** (int) The handle of the descriptor to read from.
- **data** (bytes or bytearray) The data to send.

#### <span id="page-18-0"></span>**Linux Distributions with BlueZ**

#### BLE Client for BlueZ on Linux

**class** bleak.backends.bluezdbus.client.**BleakClientBlueZDBus**(*address\_or\_ble\_device: Union[bleak.backends.device.BLEDevice,*

A native Linux Bleak Client

Implemented by using the [BlueZ DBUS API.](https://docs.ubuntu.com/core/en/stacks/bluetooth/bluez/docs/reference/dbus-api)

- Parameters **address\_or\_ble\_device** (*BLEDevice* or str) The Bluetooth address of the BLE peripheral to connect to or the *BLEDevice* object representing it.
- Keyword Arguments **timeout** (float) Timeout for required BleakScanner. find\_device\_by\_address call. Defaults to 10.0.

#### **connect**(*\*\*kwargs*) → bool

Connect to the specified GATT server.

```
Keyword Arguments timeout (float) – Timeout for required BleakScanner.
   find_device_by_address call. Defaults to 10.0.
```
Returns Boolean representing connection status.

#### **disconnect**() → bool

Disconnect from the specified GATT server.

Returns Boolean representing if device is disconnected.

**get\_all\_for\_characteristic**(*char\_specifier: Union[bleak.backends.bluezdbus.characteristic.BleakGATTCharacteristicBlueZDBus, int, str, uuid.UUID* $) \rightarrow$  dict

Get all properties for a characteristic.

This method should generally not be needed by end user, since it is a DBus specific method.

**Parameters char\_specifier** – The characteristic to get properties for, specified by either integer handle, UUID or directly by the BleakGATTCharacteristicBlueZDBus object representing it.

Returns (dict) Properties dictionary

```
get_services() → bleak.backends.service.BleakGATTServiceCollection
     Get all services registered for this GATT server.
```
Returns A [bleak.backends.service.BleakGATTServiceCollection](#page-25-0) with this device's services tree.

```
is connected() \rightarrow bool
```
Check connection status between this client and the server.

Returns Boolean representing connection status.

 $pair$ <sup>(\*</sup>*args*, \*\**kwargs*)  $\rightarrow$  bool

Pair with the peripheral.

You can use ConnectDevice method if you already know the MAC address of the device. Else you need to StartDiscovery, Trust, Pair and Connect in sequence.

Returns Boolean regarding success of pairing.

**read\_gatt\_char**(*char\_specifier: Union[bleak.backends.bluezdbus.characteristic.BleakGATTCharacteristicBlueZDBus, int, str, uuid.UUID]*, \*\**kwargs*)  $\rightarrow$  bytearray Perform read operation on the specified GATT characteristic.

```
Parameters char_specifier (BleakGATTCharacteristicBlueZDBus, int,
    str or UUID – The characteristic to read from, specified by either integer handle, UUID
   or directly by the BleakGATTCharacteristicBlueZDBus object representing it.
```
Returns (bytearray) The read data.

**read gatt descriptor** (*handle: int*,  $**kwargs$ )  $\rightarrow$  bytearray Perform read operation on the specified GATT descriptor.

**Parameters handle**  $(int)$  – The handle of the descriptor to read from.

Returns (bytearray) The read data.

**start\_notify**(*char\_specifier: Union[bleak.backends.bluezdbus.characteristic.BleakGATTCharacteristicBlueZDBus, int, str, uuid.UUID], callback: Callable[[int, bytearray], None], \*\*kwargs*) → None Activate notifications/indications on a characteristic.

Callbacks must accept two inputs. The first will be a integer handle of the characteristic generating the data and the second will be a bytearray containing the data sent from the connected server.

```
def callback(sender: int, data: bytearray):
   print(f"{sender}: {data}")
client.start_notify(char_uuid, callback)
```
#### Parameters

- **char\_specifier** (BleakGATTCharacteristicBlueZDBus, int, str  $or$   $UUID$ ) – The characteristic to activate notifications/indications on a characteristic, specified by either integer handle, UUID or directly by the BleakGATTCharacteristicBlueZDBus object representing it.
- **callback** (function) The function to be called on notification.
- Keyword Arguments **notification\_wrapper** (bool) Set to *False* to avoid parsing of notification to bytearray.
- **stop\_notify**(*char\_specifier: Union[bleak.backends.bluezdbus.characteristic.BleakGATTCharacteristicBlueZDBus, int, str, uuid.UUID* $I$ )  $\rightarrow$  None

Deactivate notification/indication on a specified characteristic.

Parameters **char\_specifier** (BleakGATTCharacteristicBlueZDBus, int,  $str$  or  $UUID$  – The characteristic to deactivate notification/indication on, specified by either integer handle, UUID or directly by the BleakGATTCharacteristicBlueZDBus object representing it.

<span id="page-20-1"></span> $\textbf{unpair}() \rightarrow \text{bool}$ 

Unpair with the peripheral.

Returns Boolean regarding success of unpairing.

**write\_gatt\_char**(*char\_specifier: Union[bleak.backends.bluezdbus.characteristic.BleakGATTCharacteristicBlueZDBus, int, str, uuid.UUID], data: bytearray, response: bool = False*)  $\rightarrow$  None Perform a write operation on the specified GATT characteristic.

Note: The version check below is for the "type" option to the "Characteristic.WriteValue" method that was added to [Bluez in 5.51](https://git.kernel.org/pub/scm/bluetooth/bluez.git/commit?id=fa9473bcc48417d69cc9ef81d41a72b18e34a55a) Before that commit, Characteristic.WriteValue was only "Write with response". Characteristic.AcquireWrite was [added in Bluez 5.46](https://git.kernel.org/pub/scm/bluetooth/bluez.git/commit/doc/gatt-api.txt?id=f59f3dedb2c79a75e51a3a0d27e2ae06fefc603e) which can be used to "Write without response", but for older versions of Bluez, it is not possible to "Write without response".

#### Parameters

- **char\_specifier** (BleakGATTCharacteristicBlueZDBus, int, str  $\sigma r$  UUID) – The characteristic to write to, specified by either integer handle, UUID or directly by the BleakGATTCharacteristicBlueZDBus object representing it.
- **data** (bytes or bytearray) The data to send.
- **response** (bool) If write-with-response operation should be done. Defaults to *False*.

**write\_gatt\_descriptor**(*handle: int*, *data: bytearray*) → None Perform a write operation on the specified GATT descriptor.

#### **Parameters**

- **handle** (int) The handle of the descriptor to read from.
- **data** (bytes or bytearray) The data to send.

### **1.5.2 Scanning Clients**

#### **Interface**

```
class bleak.backends.scanner.BaseBleakScanner(*args, **kwargs)
     Interface for Bleak Bluetooth LE Scanners
```
**classmethod discover**(*timeout=5.0*, *\*\*kwargs*) → List[bleak.backends.device.BLEDevice] Scan continuously for timeout seconds and return discovered devices.

Parameters **timeout** – Time to scan for.

Keyword Arguments **\*\*kwargs** – Implementations might offer additional keyword arguments sent to the constructor of the BleakScanner class.

Returns:

```
classmethod find_device_by_address(device_identifier: str, timeout: float = 10.0) →
```
bleak.backends.device.BLEDevice A convenience method for obtaining a BLEDevice object specified by Bluetooth address or (macOS) UUID address.

**Parameters** 

• **device identifier**  $(str)$  – The Bluetooth/UUID address of the Bluetooth peripheral sought.

• **timeout** ( $f$ loat) – Optional timeout to wait for detection of specified peripheral before giving up. Defaults to 10.0 seconds.

Returns The BLEDevice sought or None if not detected.

<span id="page-21-1"></span>**get\_discovered\_devices**() → List[bleak.backends.device.BLEDevice] Gets the devices registered by the BleakScanner.

Returns A list of the devices that the scanner has discovered during the scanning.

### **register\_detection\_callback**(*callback: Callable*)

Register a callback that is called when a device is discovered or has a property changed.

#### **set\_scanning\_filter**(*\*\*kwargs*)

Set scanning filter for the BleakScanner.

**Parameters \*\*kwargs** – The filter details. This will differ a lot between backend implementations.

#### **start**()

Start scanning for devices

#### **stop**()

Stop scanning for devices

#### **Windows**

<span id="page-21-0"></span>**class** bleak.backends.dotnet.scanner.**BleakScannerDotNet**(*\*\*kwargs*) The native Windows Bleak BLE Scanner.

Implemented using [pythonnet,](https://pythonnet.github.io/) a package that provides an integration to the .NET Common Language Runtime (CLR). Therefore, much of the code below has a distinct C# feel.

#### Keyword Arguments

- **mode** (scanning) Set to Passive to avoid the Active scanning mode.
- **SignalStrengthFilter** (Windows.Devices.Bluetooth. BluetoothSignalStrengthFilter) – A BluetoothSignalStrengthFilter object used for configuration of Bluetooth LE advertisement filtering that uses signal strengthbased filtering.
- **AdvertisementFilter** (Windows.Devices.Bluetooth.Advertisement. BluetoothLEAdvertisementFilter) – A BluetoothLEAdvertisementFilter object used for configuration of Bluetooth LE advertisement filtering that uses payload sectionbased filtering.

**classmethod find\_device\_by\_address**(*device\_identifier: str*, *timeout:*  $float = 10.0,$  *\*\*kwargs*)  $\rightarrow$  Optional[bleak.backends.device.BLEDevice]

A convenience method for obtaining a BLEDevice object specified by Bluetooth address.

#### **Parameters**

- **device\_identifier** (str) The Bluetooth address of the Bluetooth peripheral.
- **timeout** (*float*) Optional timeout to wait for detection of specified peripheral before giving up. Defaults to 10.0 seconds.

#### Keyword Arguments

• **mode** (scanning) – Set to Passive to avoid the Active scanning mode.

- <span id="page-22-0"></span>• **SignalStrengthFilter** (Windows.Devices.Bluetooth. BluetoothSignalStrengthFilter) – A BluetoothSignalStrengthFilter object used for configuration of Bluetooth LE advertisement filtering that uses signal strength-based filtering.
- **AdvertisementFilter** (Windows.Devices.Bluetooth. Advertisement.BluetoothLEAdvertisementFilter) – A Bluetooth-LEAdvertisementFilter object used for configuration of Bluetooth LE advertisement filtering that uses payload section-based filtering.

Returns The BLEDevice sought or None if not detected.

```
get_discovered_devices() → List[bleak.backends.device.BLEDevice]
    Gets the devices registered by the BleakScanner.
```
Returns A list of the devices that the scanner has discovered during the scanning.

### **register\_detection\_callback**(*callback: Callable*)

Set a function to act as Received Event Handler.

Documentation for the Event Handler: [https://docs.microsoft.com/en-us/uwp/api/windows.devices.](https://docs.microsoft.com/en-us/uwp/api/windows.devices.bluetooth.advertisement.bluetoothleadvertisementwatcher.received) [bluetooth.advertisement.bluetoothleadvertisementwatcher.received](https://docs.microsoft.com/en-us/uwp/api/windows.devices.bluetooth.advertisement.bluetoothleadvertisementwatcher.received)

Parameters callback – Function accepting two arguments: sender (Windows.Devices. Bluetooth.AdvertisementBluetoothLEAdvertisementWatcher) and eventargs (Windows.Devices.Bluetooth.Advertisement. BluetoothLEAdvertisementReceivedEventArgs)

#### **set\_scanning\_filter**(*\*\*kwargs*)

Set a scanning filter for the BleakScanner.

#### Keyword Arguments

- **SignalStrengthFilter** (Windows.Devices.Bluetooth. BluetoothSignalStrengthFilter) – A BluetoothSignalStrengthFilter object used for configuration of Bluetooth LE advertisement filtering that uses signal strength-based filtering.
- **AdvertisementFilter** (Windows.Devices.Bluetooth. Advertisement.BluetoothLEAdvertisementFilter) – A Bluetooth-LEAdvertisementFilter object used for configuration of Bluetooth LE advertisement filtering that uses payload section-based filtering.

#### **start**()

Start scanning for devices

#### **status**

Get status of the Watcher.

#### Returns

Aborted 4 An error occurred during transition or scanning that stopped the watcher due to an error.

Created 0 The initial status of the watcher.

Started 1 The watcher is started.

Stopped 3 The watcher is stopped.

Stopping 2 The watcher stop command was issued.

**stop**()

Stop scanning for devices

#### <span id="page-23-2"></span>**macOS**

<span id="page-23-1"></span>**class** bleak.backends.corebluetooth.scanner.**BleakScannerCoreBluetooth**(*\*\*kwargs*) The native macOS Bleak BLE Scanner.

Documentation: <https://developer.apple.com/documentation/corebluetooth/cbcentralmanager>

CoreBluetooth doesn't explicitly use Bluetooth addresses to identify peripheral devices because private devices may obscure their Bluetooth addresses. To cope with this, CoreBluetooth utilizes UUIDs for each peripheral. Bleak uses this for the BLEDevice address on macOS.

Keyword Arguments **timeout** (double) – The scanning timeout to be used, in case of missing stopScan method.

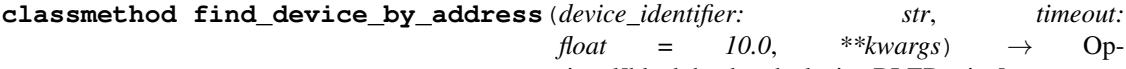

tional[bleak.backends.device.BLEDevice]

A convenience method for obtaining a BLEDevice object specified by macOS UUID address.

#### Parameters

- **device\_identifier** (str) The Bluetooth address of the Bluetooth peripheral.
- **timeout**  $(fload)$  Optional timeout to wait for detection of specified peripheral before giving up. Defaults to 10.0 seconds.

Returns The BLEDevice sought or None if not detected.

```
get_discovered_devices() → List[bleak.backends.device.BLEDevice]
```
Gets the devices registered by the BleakScanner.

Returns A list of the devices that the scanner has discovered during the scanning.

```
register_detection_callback(callback: Callable)
```
Set a function to act as callback on discovered devices or devices with changed properties.

Parameters **callback** – Function accepting three arguments: peripheral advertisementData rssi

#### **set\_scanning\_filter**(*\*\*kwargs*)

Set scanning filter for the scanner.

Note: This is not implemented for macOS yet.

Raises NotImplementedError

#### **start**()

Start scanning for devices

**stop**()

Stop scanning for devices

#### **Linux Distributions with BlueZ**

```
class bleak.backends.bluezdbus.scanner.BleakScannerBlueZDBus(**kwargs)
    The native Linux Bleak BLE Scanner.
```
For possible values for *filters*, see the parameters to the SetDiscoveryFilter method in the [BlueZ docs](https://git.kernel.org/pub/scm/bluetooth/bluez.git/tree/doc/adapter-api.txt?h=5.48&id=0d1e3b9c5754022c779da129025d493a198d49cf)

#### Keyword Arguments

- **device**  $(str)$  Bluetooth device to use for discovery.
- **filters** (dict) A dict of filters to be applied on discovery.

<span id="page-24-2"></span>**classmethod find\_device\_by\_address**(*device\_identifier: str*, *timeout: float = 10.0*, *\*\*kwargs*) → bleak.backends.device.BLEDevice

A convenience method for obtaining a BLEDevice object specified by Bluetooth address.

#### **Parameters**

- **device** identifier  $(str)$  The Bluetooth address of the Bluetooth peripheral.
- **timeout**  $(fload)$  Optional timeout to wait for detection of specified peripheral before giving up. Defaults to 10.0 seconds.

**Keyword Arguments device**  $(str)$  – Bluetooth device to use for discovery.

Returns The BLEDevice sought or None if not detected.

```
get discovered devices () → List[bleak.backends.device.BLEDevice]
```
Gets the devices registered by the BleakScanner.

Returns A list of the devices that the scanner has discovered during the scanning.

#### **register\_detection\_callback**(*callback: Callable*)

Set a function to be called on each device discovery by scanner and when a discovered device has a changed property.

Parameters callback – Function accepting one argument of type txdbus.message. SignalMessage

```
set_scanning_filter(**kwargs)
```
Sets OS level scanning filters for the BleakScanner.

For possible values for *filters*, see the parameters to the SetDiscoveryFilter method in the [BlueZ](https://git.kernel.org/pub/scm/bluetooth/bluez.git/tree/doc/adapter-api.txt?h=5.48&id=0d1e3b9c5754022c779da129025d493a198d49cf) [docs](https://git.kernel.org/pub/scm/bluetooth/bluez.git/tree/doc/adapter-api.txt?h=5.48&id=0d1e3b9c5754022c779da129025d493a198d49cf)

**Keyword Arguments**  $\text{filters}(\text{dict}) - \text{A}$  **dict of filters to be applied on discovery.** 

#### **start**()

Start scanning for devices

**stop**()

Stop scanning for devices

#### **1.5.3 Class representing BLE devices**

Generated by bleak.discover() and bleak.backends.scanning.BaseBleakScanner.

<span id="page-24-1"></span>Wrapper class for Bluetooth LE servers returned from calling bleak.discover().

Created on 2018-04-23 by hbldh [<henrik.blidh@nedomkull.com>](mailto:henrik.blidh@nedomkull.com)

```
class bleak.backends.device.BLEDevice(address, name, details=None, **kwargs)
     A simple wrapper class representing a BLE server detected during a discover call.
```
- When using Windows backend, *details* attribute is a Windows.Devices.Bluetooth. Advertisement.BluetoothLEAdvertisement object, unless it is created with the Windows.Devices.Enumeration discovery method, then is is a Windows.Devices.Enumeration. DeviceInformation.
- When using Linux backend, details attribute is a dict with keys path which has the string path to the DBus device object and props which houses the properties dictionary of the D-Bus Device.

<span id="page-25-3"></span>• When using macOS backend, details attribute will be a CBPeripheral object.

#### **address = None**

The Bluetooth address of the device on this machine.

#### **details = None**

The OS native details required for connecting to the device.

#### **metadata = None**

Device specific details. Contains a uuids key which is a list of service UUIDs and a manufacturer\_data field with a bytes-object from the advertised data.

#### **name = None**

The advertised name of the device.

#### **rssi**

Get the signal strength in dBm

### <span id="page-25-2"></span>**1.5.4 GATT objects**

Gatt Service Collection class and interface class for the Bleak representation of a GATT Service.

Created on 2019-03-19 by hbldh [<henrik.blidh@nedomkull.com>](mailto:henrik.blidh@nedomkull.com)

```
class bleak.backends.service.BleakGATTService(obj)
```
Interface for the Bleak representation of a GATT Service.

**add\_characteristic**(*characteristic: bleak.backends.characteristic.BleakGATTCharacteristic*) Add a BleakGATTCharacteristic to the service.

Should not be used by end user, but rather by *bleak* itself.

**characteristics** List of characteristics for this service

#### **description**

String description for this service

**get\_characteristic**(*uuid: Union[str, uuid.UUID]*) → Optional[bleak.backends.characteristic.BleakGATTCharacteristic] Get a characteristic by UUID.

Parameters **uuid** – The UUID to match.

Returns The first characteristic matching uuid or None if no matching characteristic was found.

#### **uuid**

The UUID to this service

#### <span id="page-25-0"></span>**class** bleak.backends.service.**BleakGATTServiceCollection** Simple data container for storing the peripheral's service complement.

**add\_characteristic**(*characteristic: bleak.backends.characteristic.BleakGATTCharacteristic*) Add a BleakGATTCharacteristic to the service collection.

Should not be used by end user, but rather by *bleak* itself.

**add\_descriptor**(*descriptor: bleak.backends.descriptor.BleakGATTDescriptor*) Add a BleakGATTDescriptor to the service collection.

Should not be used by end user, but rather by *bleak* itself.

<span id="page-26-3"></span>**add\_service**(*service: bleak.backends.service.BleakGATTService*) Add a [BleakGATTService](#page-25-1) to the service collection.

Should not be used by end user, but rather by *bleak* itself.

#### **characteristics**

Returns dictionary of handles to BleakGATTCharacteristic

#### **descriptors**

Returns a dictionary of integer handles to BleakGATTDescriptor

- **get\_characteristic**(*specifier: Union[int, str, uuid.UUID]*) → bleak.backends.characteristic.BleakGATTCharacteristic Get a characteristic by handle (int) or UUID (str or uuid.UUID)
- **get\_descriptor**(*handle: int*) → bleak.backends.descriptor.BleakGATTDescriptor Get a descriptor by integer handle
- **get\_service**(*\_uuid: Union[str, uuid.UUID]*) → bleak.backends.service.BleakGATTService Get a service by UUID string

#### **services**

Returns dictionary of UUID strings to BleakGATTService

<span id="page-26-1"></span>Interface class for the Bleak representation of a GATT Characteristic

```
Created on 2019-03-19 by hbldh <henrik.blidh@nedomkull.com>
```
#### <span id="page-26-0"></span>**class** bleak.backends.characteristic.**BleakGATTCharacteristic**(*obj: Any*) Interface for the Bleak representation of a GATT Characteristic

**add\_descriptor**(*descriptor: bleak.backends.descriptor.BleakGATTDescriptor*) Add a BleakGATTDescriptor to the characteristic.

Should not be used by end user, but rather by *bleak* itself.

#### **description**

Description for this characteristic

#### **descriptors**

List of descriptors for this service

**get\_descriptor**(*specifier: Union[int, str, uuid.UUID]*) → Optional[bleak.backends.descriptor.BleakGATTDescriptor] Get a descriptor by handle (int) or UUID (str or uuid.UUID)

**handle**

The handle for this characteristic

#### **properties**

Properties of this characteristic

#### **service\_uuid**

The UUID of the Service containing this characteristic

#### **uuid**

The UUID for this characteristic

#### **class** bleak.backends.characteristic.**GattCharacteristicsFlags**

An enumeration.

<span id="page-26-2"></span>Interface class for the Bleak representation of a GATT Descriptor

Created on 2019-03-19 by hbldh [<henrik.blidh@nedomkull.com>](mailto:henrik.blidh@nedomkull.com)

```
class bleak.backends.descriptor.BleakGATTDescriptor(obj: Any)
     Interface for the Bleak representation of a GATT Descriptor
```
#### **characteristic\_handle**

handle for the characteristic that this descriptor belongs to

```
characteristic_uuid
     UUID for the characteristic that this descriptor belongs to
```
#### **description**

A text description of what this descriptor represents

#### **handle**

Integer handle for this descriptor

#### **uuid**

UUID for this descriptor

### <span id="page-27-1"></span>**1.5.5 Exceptions**

```
exception bleak.exc.BleakDotNetTaskError
     Wrapped exception that occurred in .NET async Task.
```

```
exception bleak.exc.BleakError
    Base Exception for bleak.
```
### <span id="page-27-2"></span>**1.5.6 Utilities**

```
bleak.utils.mac_int_2_str(mac)
     Convert integer Bluetooth address to colon separated hex string.
```
**Parameters mac**  $(int) - A$  positive integer.

Returns Bluetooth address as colon separated hex string.

```
bleak.utils.mac_str_2_int(mac)
```
Convert colon separated hex string Bluetooth address to integer.

**Parameters mac**  $(str)$  – A colon separated hex string Bluetooth address.

Returns Bluetooth address as integer.

# <span id="page-27-3"></span><span id="page-27-0"></span>**1.6 Troubleshooting**

When things don't seem to be working right, here are some things to try.

### **1.6.1 Enable Logging**

The easiest way to enable logging is to set the BLEAK\_LOGGING environment variable. Setting the variable depends on what type of terminal you are using.

Posix (Linux, macOS, Cygwin, etc.):

```
export BLEAK_LOGGING=1
```
Power Shell:

\$env:BLEAK\_LOGGING=1

Windows Command Prompt:

set BLEAK\_LOGGING=1

Then run your Python script in the same terminal.

### **1.6.2 Capture Bluetooth Traffic**

Sometimes it can be helpful to see what is actually going over the air between the OS and the Bluetooth device. There are tools available to capture HCI packets and decode them.

#### **Windows 10**

No special software is required on Windows to capture Bluetooth traffic, however special software is required to convert it to a useful format.

#### **Capture**

To capture Bluetooth traffic:

- 1. Open a Command Prompt as Administrator.
	- Search start menu for cmd.
	- Right-click *Command Prompt* and select *Run as Administrator*.

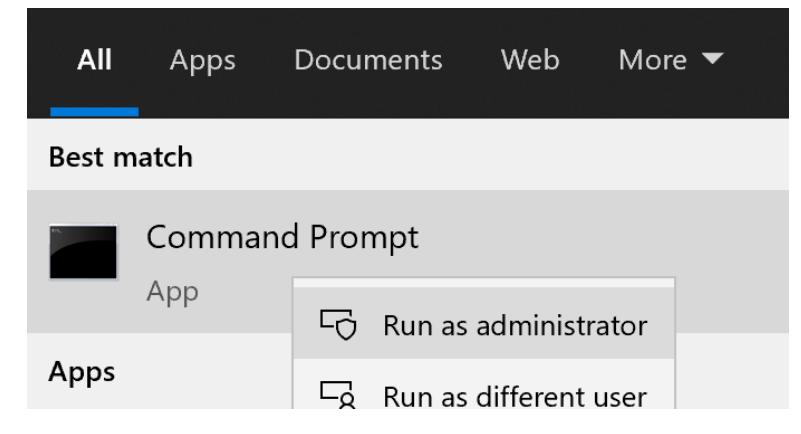

2. Run the following command in the Administrator Command Prompt:

```
logman create trace "bth_hci" -ow -o C:\bth_hci.etl -p {8a1f9517-3a8c-4a9e-a018-
→4f17a200f277} 0xfffffffffffffffffff 0xff -nb 16 16 -bs 1024 -mode Circular -f
˓→bincirc -max 4096 -ets
```
Tip: C:\bth\_hci.etl can be replaced with any file path you like.

- 3. Run your Python script in a different terminal (not as Administrator) to reproduce the problem.
- 4. In the Administrator Command Prompt run:

```
logman stop "bth_hci" -ets
```
#### **Decode**

Microsoft no longer has tools to directly view .etl files so in order to make use of the information, we need to convert it to a different file format. The [Windows Driver Kit](https://docs.microsoft.com/en-us/windows-hardware/drivers/download-the-wdk) contains a tool to do this.

1. Download and install the [Windows Driver Kit.](https://docs.microsoft.com/en-us/windows-hardware/drivers/download-the-wdk)

Tip: The install may give warnings about additional software not being installed. These warnings can be ignored since we just need a standalone executable file from the installation.

2. Run the following command:

```
"%ProgramFiles(x86)%\Windows Kits\10\Tools\x86\Bluetooth\BETLParse\btetlparse.exe
˓→" c:\bth_hci.etl
```
This will create a file with the same file name and a . cfa file extension (and an empty . txt file for some reason).

- 3. Download and install [Wireshark.](https://www.wireshark.org/)
- 4. Open the .cfa file in Wireshark to view the captured Bluetooth traffic.

#### **macOS**

On macOS, special software is required to capture and view Bluetooth traffic. You will need to sign up for an Apple Developer account to obtain this software.

- 1. Go to <https://developer.apple.com/download/more/> and download *Additional Tools for Xcode . . .* where . . . is the Xcode version corresponding to your macOS version (e.g. 12 for Big Sur, 11 for Mojave, etc.).
- 2. Open the disk image and in the *Hardware* folder, double-click the *PacketLogger.app* to run it.
- 3. Click the *Clear* button in the toolbar to clear the old data.
- 4. Run your Python script to reproduce the problem.
- 5. Click the *Stop* button in the toolbar to stop the capture.

Tip: The Bluetooth traffic can be viewed in the *PacketLogger.app* or it can be saved to a file and viewed in [Wireshark.](https://www.wireshark.org/)

#### **Linux**

On Linux, [Wireshark](https://www.wireshark.org/) can be used to capture and view Bluetooth traffic.

1. Install Wireshark. Most distributions include a wireshark package. For example, on Debian/Ubuntu based distributions:

sudo apt update && sudo apt install wireshark

2. Start Wireshark and select your Bluetooth adapter, then start a capture.

Tip: Visit the [Wireshark Wiki](https://gitlab.com/wireshark/wireshark/-/wikis/CaptureSetup) for help with configuring permissions and making sure proper drivers are installed.

- 3. Run your Python script to reproduce the problem.
- 4. Click the stop button in Wireshark to stop the capture.

# <span id="page-30-0"></span>**1.7 Contributing**

Contributions are welcome, and they are greatly appreciated! Every little bit helps, and credit will always be given.

You can contribute in many ways:

### **1.7.1 Types of Contributions**

#### **Report Bugs**

Report bugs at [https://github.com/hbldh/bleak/issues.](https://github.com/hbldh/bleak/issues)

If you are reporting a bug, please include:

- Your operating system name and version.
- Any details about your local setup that might be helpful in troubleshooting.
- Detailed steps to reproduce the bug.

#### **Fix Bugs**

Look through the GitHub issues for bugs. Anything tagged with "bug" and "help wanted" is open to whoever wants to implement it.

#### **Implement Features**

Look through the GitHub issues for features. Anything tagged with "enhancement" and "help wanted" is open to whoever wants to implement it.

#### **Write Documentation**

bleak could always use more documentation, whether as part of the official bleak docs, in docstrings, or even on the web in blog posts, articles, and such.

#### **Submit Feedback**

The best way to send feedback is to file an issue at [https://github.com/hbldh/bleak/issues.](https://github.com/hbldh/bleak/issues)

If you are proposing a feature:

• Explain in detail how it would work.

- Keep the scope as narrow as possible, to make it easier to implement.
- Remember that this is a volunteer-driven project, and that contributions are welcome :)

### **1.7.2 Get Started!**

Ready to contribute? Here's how to set up *bleak* for local development.

- 1. Fork the *bleak* repo on GitHub.
- 2. Clone your fork locally:

\$ git clone git@github.com: your name here/bleak.git

3. Install your local copy into a virtualenv. Assuming you have virtualenvwrapper installed, this is how you set up your fork for local development:

```
$ mkvirtualenv bleak
$ cd bleak/
$ python setup.py develop
```
4. Create a branch for local development, originating from the *develop* branch:

\$ git checkout -b name-of-your-bugfix-or-feature develop

Now you can make your changes locally.

5. When you're done making changes, check that your changes pass flake8 and the tests, including testing other Python versions with tox:

```
$ flake8 bleak tests
$ python setup.py test or py.test
$ tox
```
To get flake8 and tox, just pip install them into your virtualenv.

6. Commit your changes and push your branch to GitHub:

```
$ git add .
$ git commit -m "Your detailed description of your changes."
$ git push origin name-of-your-bugfix-or-feature
```
7. Submit a pull request through the GitHub website.

### **1.7.3 Pull Request Guidelines**

Before you submit a pull request, check that it meets these guidelines:

- 1. If the pull request adds functionality, the docs should be updated.
- 2. Modify the CHANGELOG.rst, describing your changes as is specified by the guidelines in that document.

#### 3. The pull request should work for Python 3.6+ on the following platforms:

- Windows 10, version 16299 (Fall Creators Update) and greater
- Linux distributions with BlueZ >= 5.43
- OS X / macOS  $\ge$  = 10.11
- 4. Squash all your commits on your PR branch, if the commits are not solving different problems and you are committing them in the same PR. In that case, consider making several PRs instead.
- 5. Feel free to add your name as a contributor to the AUTHORS. rst file!

# <span id="page-32-0"></span>**1.8 Credits**

### **1.8.1 Development Lead**

• Henrik Blidh [<henrik.blidh@nedomkull.com>](mailto:henrik.blidh@nedomkull.com)

### **1.8.2 Development Team / Collaborators**

• David Lechner [<david@pybricks.com>](mailto:david@pybricks.com)

### **1.8.3 Contributors**

# <span id="page-32-1"></span>**1.9 Changelog**

All notable changes to this project will be documented in this file.

The format is based on [Keep a Changelog,](https://keepachangelog.com/en/1.0.0/) and this project adheres to [Semantic Versioning.](https://semver.org/spec/v2.0.0.html)

### **1.9.1 0.9.1 (2020-10-22)**

#### **Added**

- Added new attribute \_device\_info on BleakClientBlueZDBus. Merges #347.
- Added Pull Request Template.

### **Changed**

- Updated instructions on how to contribute, file issues and make PRs.
- Updated AUTHORS.rst file with development team.

#### **Fixed**

- Fix well-known services not converted to UUIDs in BLEDevice.metadata in CoreBluetooth backend. Fixes #342.
- Fix advertising data replaced instead of merged in scanner in CoreBluetooth backend. Merged #343.
- Fix CBCentralManager not properly waited for during initialization in some cases.
- Fix AttributeError in CoreBluetooth when using BLEDeviceCoreBluetooth object.

### **1.9.2 0.9.0 (2020-10-20)**

#### **Added**

- Timeout for BlueZ backend connect call to avoid potential infinite hanging. Merged #306.
- Added Interfaces API docs again.
- Troubleshooting documentation.
- noqa flags added to BleakBridge imports.
- Adding a timeout on OSX so that the connect cannot hang forever. Merge #336.

#### **Changed**

- BleakCharacteristic.description() on .NET now returns the same value as other platforms.
- Changed all adding and removal of .NET event handler from  $\pm$ -/ $\pm$  syntax to calling add\_ and remove\_ methods instead. This allows for proper removal of event handlers in .NET backend.
- All code dependence on the BleakBridge is now removed. It is only imported to allow for access to UWP namespaces.
- Removing internal method \_start\_notify in the .NET backend.
- GattSession object now manages lifetime of .NET BleakClient connection.
- BleakClient in .NET backend will reuse previous device information when reconnecting so that it doesn't have to scan/discover again.

#### **Fixed**

- UUID property bug fixed in BlueZ backend. Merged #307.
- Fix for broken RTD documentation.
- Fix UUID string arguments should not be case sensitive.
- Fix BleakGATTService.get\_characteristic() method overridden with NotImplementedError in BlueZ backend.
- Fix AttributeError when trying to connect using CoreBluetooth backend. Merged #323.
- Fix disconnect callback called multiple times in .NET backend. Fixes #312.
- Fix BleakClient.disconnect() method failing when called multiple times in .NET backend. Fixes #313.
- Fix BleakClient.disconnect() method failing when called multiple times in Core Bluetooth backend. Merge #333.
- Catch RemoteError in is\_connected in BlueZ backend. Fixes #310,
- Prevent overwriting address in constructor of BleakClient in BlueZ backend. Merge #311.
- Fix nordic uart UUID. Merge #339.

### **1.9.3 0.8.0 (2020-09-22)**

#### **Added**

- Implemented set\_disconnected\_callback in the .NET backend BleakClient implementation.
- Added find\_device\_by\_address method to the BleakScanner interface, for stopping scanning when a desired address is found.
- Implemented find\_device\_by\_address in the .NET backend BleakScanner implementation and switched its BleakClient implementation to use that method in connect.
- Implemented find\_device\_by\_address in the BlueZ backend BleakScanner implementation and switched its BleakClient implementation to use that method in connect.
- Implemented find\_device\_by\_address in the Core Bluetooth backend BleakScanner implementation and switched its BleakClient implementation to use that method in connect.
- Added text representations of Protocol Errors that are visible in the .NET backend. Added these texts to errors raised.
- Added pairing method in BleakClient interface.
- Implemented pairing method in .NET backend.
- Implemented pairing method in the BlueZ backend.
- Added stumps and NotImplementedError on pairing in macOS backend.
- Added the possibility to connect using BLEDevice instead of a string address. This allows for skipping the discovery call when connecting.

#### **Removed**

• Support for Python 3.5.

#### **Changed**

- BREAKING CHANGE All notifications now have the characteristic's integer handle instead of its UUID as a string as the first argument sender sent to notification callbacks. This provides the uniqueness of sender in notifications as well.
- Renamed BleakClient argument address to address\_or\_ble\_device.
- Version 0.5.0 of BleakUWPBridge, with some modified methods and implementing IDisposable.
- Merged #224. All storing and passing of event loops in bleak is removed.
- Removed Objective C delegate compliance checks. Merged #253.
- Made context managers for .NET DataReader and DataWriter.

#### **Fixed**

- .NET backend loop handling bug entered by #224 fixed.
- Removed default DEBUG level set to bleak logger. Fixes #251.
- More coherency in logger uses over all backends. Fixes #258
- Attempted fix of #255 and #133: cleanups, disposing of objects and creating new BleakBridge instances each disconnect.
- Fixed some type hints and docstrings.
- Modified the connected\_peripheral\_delegate handling in macOS backend to fix #213 and #116.
- Merged #270, fixing a critical bug in get services method in Core Bluetooth backend.
- Improved handling of disconnections and is\_connected in BlueZ backend to fix #259.
- Fix for set\_disconnected\_callback on Core Bluetooth. Fixes #276.
- Safer *Core Bluetooth* presence check. Merged #280.

### **1.9.4 0.7.1 (2020-07-02)**

#### **Changed**

- Improved, more explanatory error on BlueZ backend when BleakClient cannot find the desired device when trying to connect. (#238)
- Better-than-nothing documentation about scanning filters added (#230).
- Ran black on code which was forgotten in 0.7.0. Large diffs due to that.
- Re-adding Python 3.8 CI "tests" on Windows again.

#### **Fixed**

- Fix when characteristic updates value faster than asyncio schedule  $(\#240 \& \#241)$
- Incorrect MANIFEST. in corrected. (#244)

### **1.9.5 0.7.0 (2020-06-30)**

#### **Added**

- Better feedback of communication errors to user in .NET backend and implementing error details proposed in #174.
- Two devices example file to use for e.g. debugging.
- Detection/discovery callbacks in Core Bluetooth backend Scanner implemented.
- Characteristic handle printout in service\_explorer.py.
- Added scanning filters to .NET backend's discover method.

### **Changed**

- Replace NSRunLoop with dispatch queue in Core Bluetooth backend. This causes callbacks to be dispatched on a background thread instead of on the main dispatch queue on the main thread. call\_soon\_threadsafe() is used to synchronize the events with the event loop where the central manager was created. Fixes #111.
- The Central Manager is no longer global in the Core Bluetooth backend. A new one is created for each BleakClient and BleakScanner. Fixes #206 and #105.
- Merged #167 and reworked characteristics handling in Bleak. Implemented in all backends; bleak now uses the characteristics' handle to identify and keep track of them. Fixes #139 and #159 and allows connection for devices with multiple instances of the same characteristic UUIDs.
- In requirements.txt and Pipfile, the requirement on pythonnet was bumped to version 2.5.1, which seems to solve issues described in #217 and #225.
- Renamed HISTORY.rst to CHANGELOG.rst and adopted the [Keep a Changelog](https://keepachangelog.com/en/1.0.0/) format.
- Python 3.5 support from macOS is officially removed since pyobjc>6 requires 3.6+
- Pin pyobjc dependencies to use at least version 6.2. (PR #194)
- Pin development requirement on *bump2version* to version 1.0.0
- Added .pyup.yml for Pyup
- Using CBManagerState constants from pyobj instead of integers.

#### **Removed**

- Removed documentation note about not using new event loops in Linux. This was fixed by #143.
- \_central\_manager\_delegate\_ready was removed in macOS backend.
- Removed the bleak.backends.bluez.utils.get\_gatt\_service\_path method. It is not used by bleak and possibly generates errors.

#### **Fixed**

- Improved handling of the txdbus connection to avoid hanging of disconnection clients in BlueZ backend. Fixes #216, #219 & #221.
- #150 hints at the device path not being possible to create as is done in the *get device object path* method. Now, we try to get it from BlueZ first. Otherwise, use the old fallback.
- Minor documentation errors corrected.
- CBManagerStatePoweredOn is now properly handled in Core Bluetooth.
- Device enumeration in discover``and ``Scanner corrected. Fixes #211
- Updated documentation about scanning filters.
- Added workaround for isScanning attribute added in macOS 10.13. Fixes #234.

### **1.9.6 0.6.4 (2020-05-20)**

#### **Fixed**

• Fix for bumpversion usage

### **1.9.7 0.6.3 (2020-05-20)**

#### **Added**

• Building and releasing from Github Actions

#### **Removed**

• Building and releasing on Azure Pipelines

### **1.9.8 0.6.2 (2020-05-15)**

#### **Added**

- Added disconnection\_callback functionality for Core Bluetooth (#184 & #186)
- Added requirements.txt

#### **Fixed**

- Better cleanup of Bluez notifications (#154)
- Fix for read\_gatt\_char in Core Bluetooth (#177)
- Fix for is\_disconnected in Core Bluetooth (#187 & #185)
- Documentation fixes

### **1.9.9 0.6.1 (2020-03-09)**

#### **Fixed**

• Including #156, lost notifications on macOS backend, which was accidentally missed on previous release.

### **1.9.10 0.6.0 (2020-03-09)**

- New Scanner object to allow for async device scanning.
- Updated txdbus requirement to version 1.1.1 (Merged #122)
- Implemented write\_gatt\_descriptor for Bluez backend.
- Large change in Bluez backend handling of Twisted reactors. Fixes #143
- Modified set\_disconnect\_callback to actually call the callback as a callback. Fixes #108.
- Added another required parameter to disconnect callbacks.
- Added Discovery filter option in BlueZ backend (Merged #124)
- Merge #138: comments about Bluez version check.
- Improved scanning data for macOS backend. Merge #126.
- Merges #141, a critical fix for macOS.
- Fix for #114, write with response on macOS.
- Fix for #87, DIctionary changes size on .NET backend.
- Fix for #127, uuid or str on macOS.
- Handles str/uuid for characteristics better.
- Merge #148, Run .NET backend notifications on event loop instead of main loop.
- Merge #146, adapt characteristic write log to account for WriteWithoutResponse on macOS.
- Fix for #145, Error in cleanup on Bluez backend.
- Fix for #151, only subscribe to BlueZ messages on DBus. Merge #152.
- Fix for #142, Merge #144, Improved scanning for macOS backend.
- Fix for #155, Merge #156, lost notifications on macOS backend.
- Improved type hints
- Improved error handling for .NET backend.
- Documentation fixes.

### **1.9.11 0.5.1 (2019-10-09)**

- Active Scanning on Windows, #99 potentially solving #95
- Longer timeout in service discovery on BlueZ
- Added timeout to constructors and connect methods
- Fix for get services on macOS. Relates to #101
- Fixes for disconnect callback on BlueZ, #86 and #83
- Fixed reading of device name in BlueZ. It is not readable as regular characteristic. #104
- Removed logger feedback in BlueZ discovery method.
- More verbose exceptions on macOS, #117 and #107

### **1.9.12 0.5.0 (2019-08-02)**

- macOS support added (thanks to @kevincar)
- Merged #90 which fixed #89: Leaking callbacks in BlueZ
- Merged #92 which fixed #91, Prevent leaking of DBus connections on discovery
- Merged #96: Regex patterns
- Merged #86 which fixed #83 and #82
- Recovered old .NET discovery method to try for #95
- Merged #80: macOS development

### **1.9.13 0.4.3 (2019-06-30)**

- Fix for #76
- Fix for  $#69$
- Fix for #74
- Fix for #68
- Fix for #70
- Merged #66

### **1.9.14 0.4.2 (2019-05-17)**

• Fix for missed part of PR #61.

### **1.9.15 0.4.1 (2019-05-17)**

- Merging of PR #61, improvements and fixes for multiple issues for BlueZ backend
- Implementation of issue #57
- Fixing issue #59
- Documentation fixes.

### **1.9.16 0.4.0 (2019-04-10)**

- Transferred code from the BleakUWPBridge C# support project to pythonnet code
- Fixed BlueZ >= 5.48 issues regarding Battery Service
- Fix for issue #55

### **1.9.17 0.3.0 (2019-03-18)**

- Fix for issue #53: Windows and Python 3.7 error
- Azure Pipelines used for CI

### **1.9.18 0.2.4 (2018-11-30)**

- Fix for issue #52: Timing issue getting characteristics
- Additional fix for issue #51.
- Bugfix for string method for BLEDevice.

### **1.9.19 0.2.3 (2018-11-28)**

• Fix for issue #51: dpkg-query not found on all Linux systems

### **1.9.20 0.2.2 (2018-11-08)**

• Made it compliant with Python 3.5 by removing f-strings

### **1.9.21 0.2.1 (2018-06-28)**

- Improved logging on .NET discover method
- Some type annotation fixes in .NET code

### **1.9.22 0.2.0 (2018-04-26)**

- Project added to Github
- First version on PyPI.
- Working Linux (BlueZ DBus API) backend.
- Working Windows (UWP Bluetooth API) backend.

# **1.9.23 0.1.0 (2017-10-23)**

• Bleak created.

# CHAPTER 2

Indices and tables

- <span id="page-42-0"></span>• genindex
- modindex
- search

# Python Module Index

# <span id="page-44-0"></span>b

```
bleak.backends.bluezdbus.client, 15
bleak.backends.bluezdbus.scanner, 20
bleak.backends.characteristic, 23
bleak.backends.client, 8
bleak.backends.corebluetooth.client, 13
bleak.backends.corebluetooth.scanner,
       20
bleak.backends.descriptor, 23
bleak.backends.device, 21
bleak.backends.dotnet.client, 10
bleak.backends.dotnet.scanner, 18
bleak.backends.scanner, 17
bleak.backends.service, 22
bleak.exc, 24
bleak.utils, 24
bleak.uuids, 24
```
# Index

<span id="page-46-0"></span>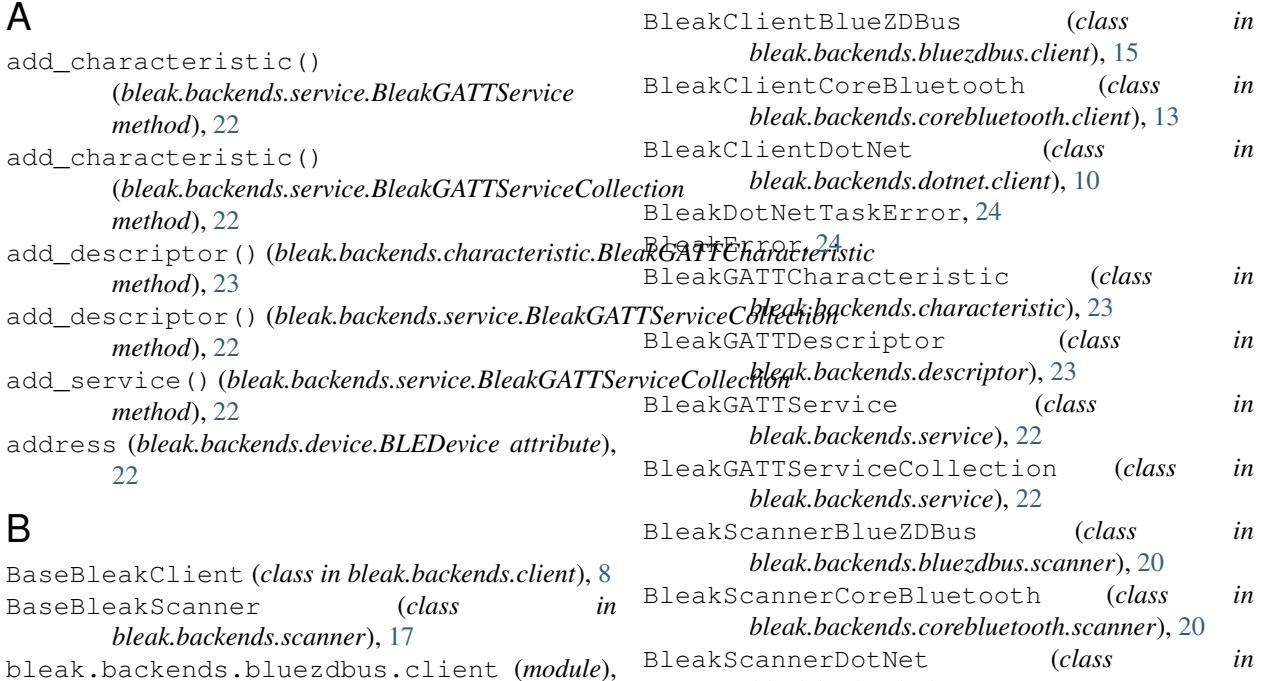

# C

[15](#page-18-1)

*ule*), [20](#page-23-2)

(*module*), [13](#page-16-1)

(*module*), [20](#page-23-2)

bleak.exc (*module*), [24](#page-27-4) bleak.utils (*module*), [24](#page-27-4) bleak.uuids (*module*), [24](#page-27-4)

bleak.backends.bluezdbus.scanner (*mod-*

bleak.backends.characteristic (*module*), [23](#page-26-3)

bleak.backends.corebluetooth.client

bleak.backends.corebluetooth.scanner

bleak.backends.dotnet.client (*module*), [10](#page-13-1) bleak.backends.dotnet.scanner (*module*), [18](#page-21-1)

bleak.backends.descriptor (*module*), [23](#page-26-3) bleak.backends.device (*module*), [21](#page-24-2)

bleak.backends.scanner (*module*), [17](#page-20-1) bleak.backends.service (*module*), [22](#page-25-3)

bleak.backends.client (*module*), [8](#page-11-2)

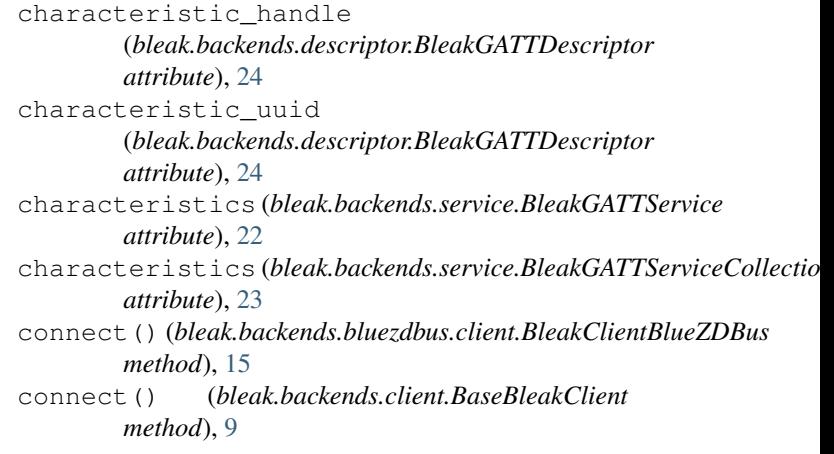

*bleak.backends.dotnet.scanner*), [18](#page-21-1) BLEDevice (*class in bleak.backends.device*), [21](#page-24-2)

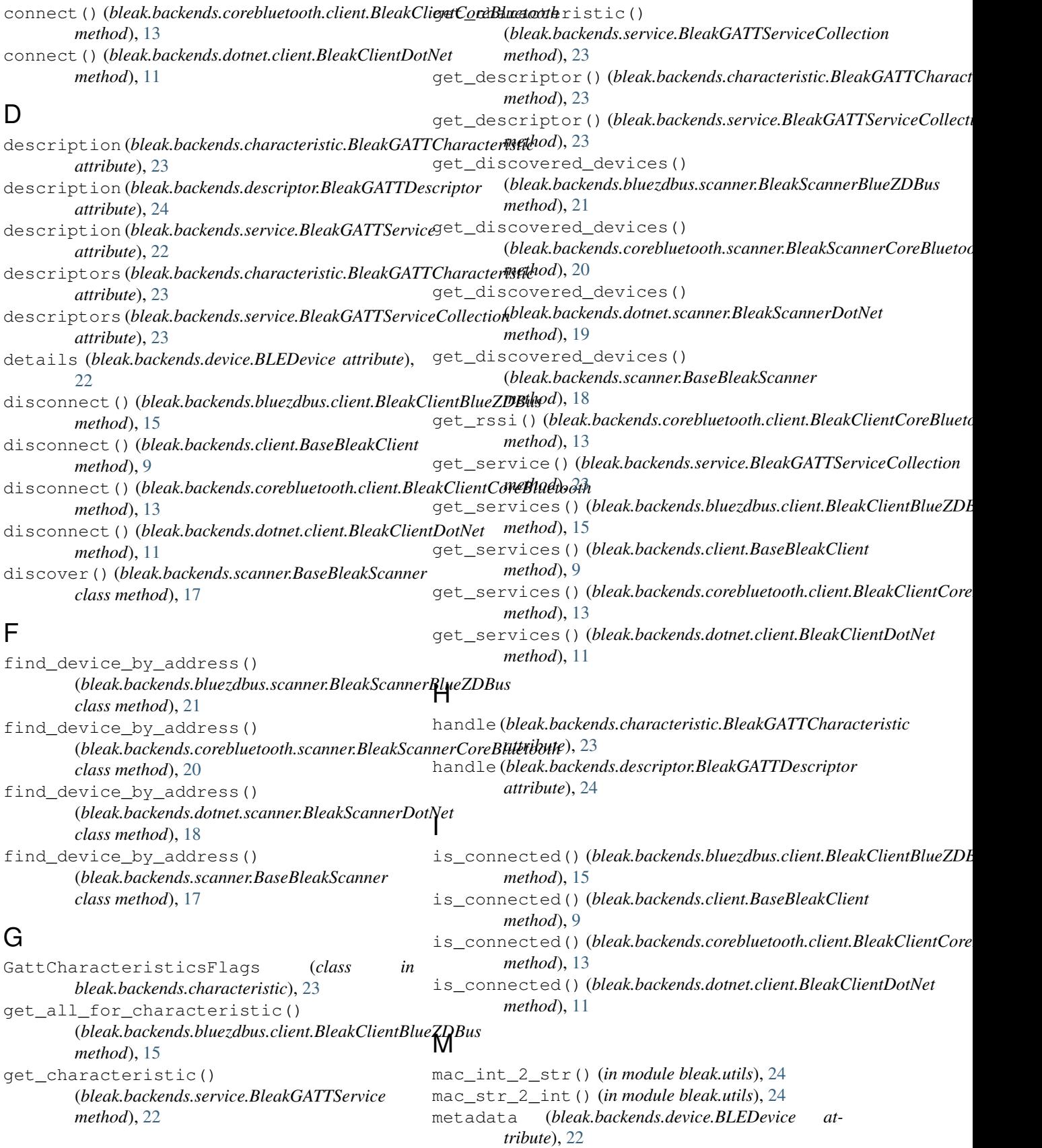

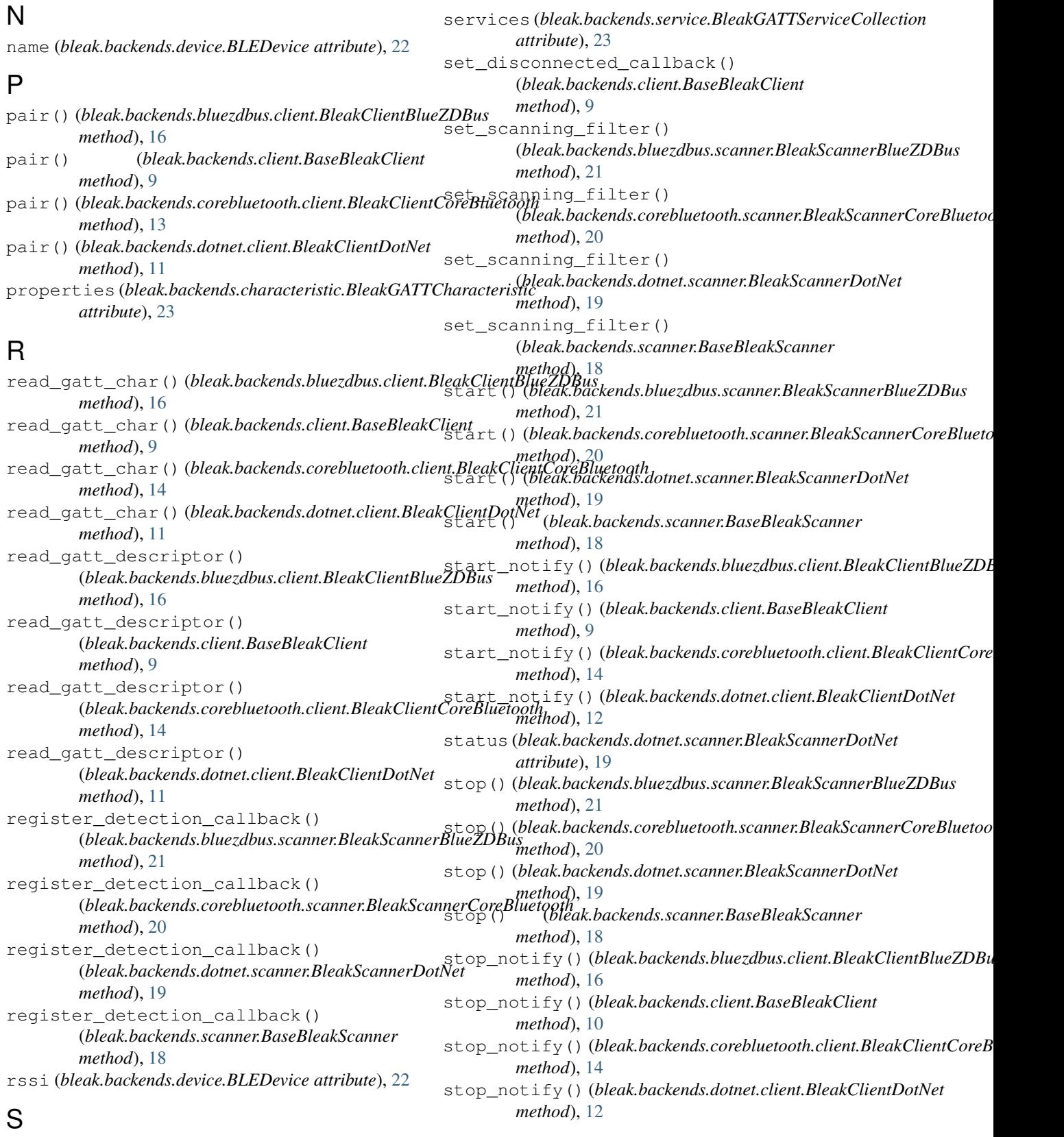

service\_uuid (*bleak.backends.characteristic.BleakGATTCharacteristic* U *attribute*), [23](#page-26-3)

unpair() (*bleak.backends.bluezdbus.client.BleakClientBlueZDBus*

*method*), [16](#page-19-0) unpair() (*bleak.backends.client.BaseBleakClient method*), [10](#page-13-1) unpair() (*bleak.backends.corebluetooth.client.BleakClientCoreBluetooth method*), [14](#page-17-0) unpair() (*bleak.backends.dotnet.client.BleakClientDotNet method*), [12](#page-15-0) uuid (*bleak.backends.characteristic.BleakGATTCharacteristic attribute*), [23](#page-26-3) uuid (*bleak.backends.descriptor.BleakGATTDescriptor attribute*), [24](#page-27-4) uuid (*bleak.backends.service.BleakGATTService attribute*), [22](#page-25-3)

# W

```
write_gatt_char()
        (bleak.backends.bluezdbus.client.BleakClientBlueZDBus
        method), 17
write_gatt_char()
        (bleak.backends.client.BaseBleakClient
        method), 10
write_gatt_char()
        (bleak.backends.corebluetooth.client.BleakClientCoreBluetooth
        method), 14
write_gatt_char()
        (bleak.backends.dotnet.client.BleakClientDotNet
        method), 12
write qatt descriptor()
        (bleak.backends.bluezdbus.client.BleakClientBlueZDBus
        method), 17
write_gatt_descriptor()
        (bleak.backends.client.BaseBleakClient
        method), 10
write_gatt_descriptor()
        (bleak.backends.corebluetooth.client.BleakClientCoreBluetooth
        method), 15
write_gatt_descriptor()
        (bleak.backends.dotnet.client.BleakClientDotNet
        method), 12
```